# Manual for Webinar

1. Sign in

<https://www3.e-kenkyu.com/icfd/signin>

If you have already made a registration fee payment, you can see the button "Join ICFD" on the "Status View Page" on and after October 18. Click the button to sign in with your ID and password and see the timetable. If you cannot, please make the payment first.

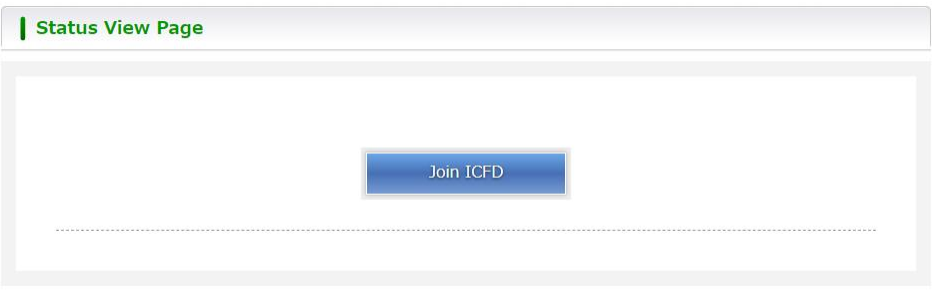

# 2. Timetable

It is available on and after October 27. Please click a session to attend. You cannot join several rooms at the same time. You need to leave a room before moving to another room.

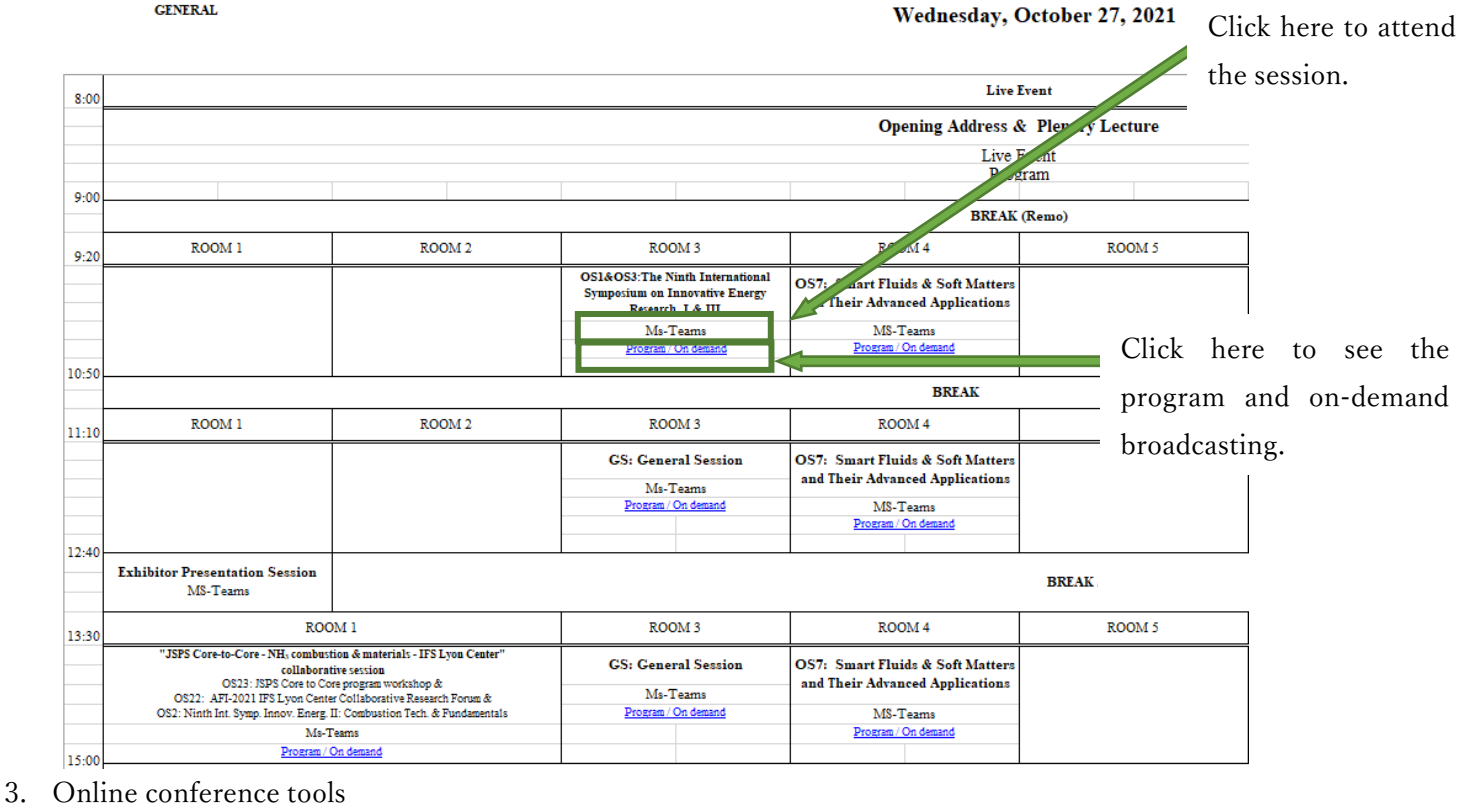

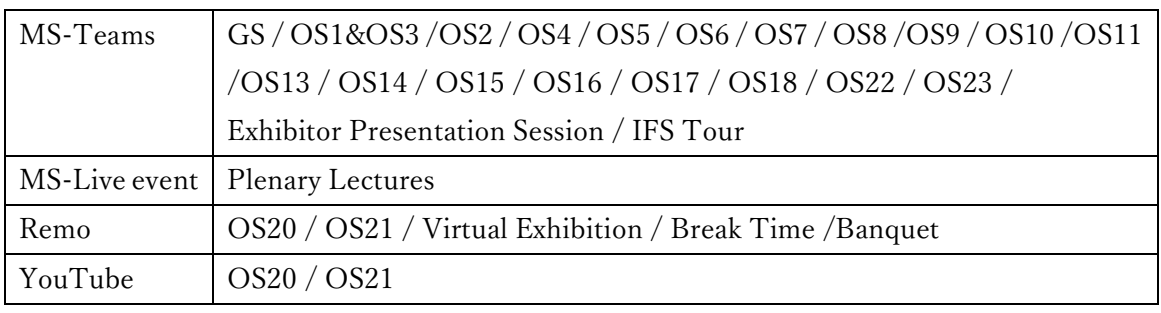

# ICFD2021

### A. MS-Teams

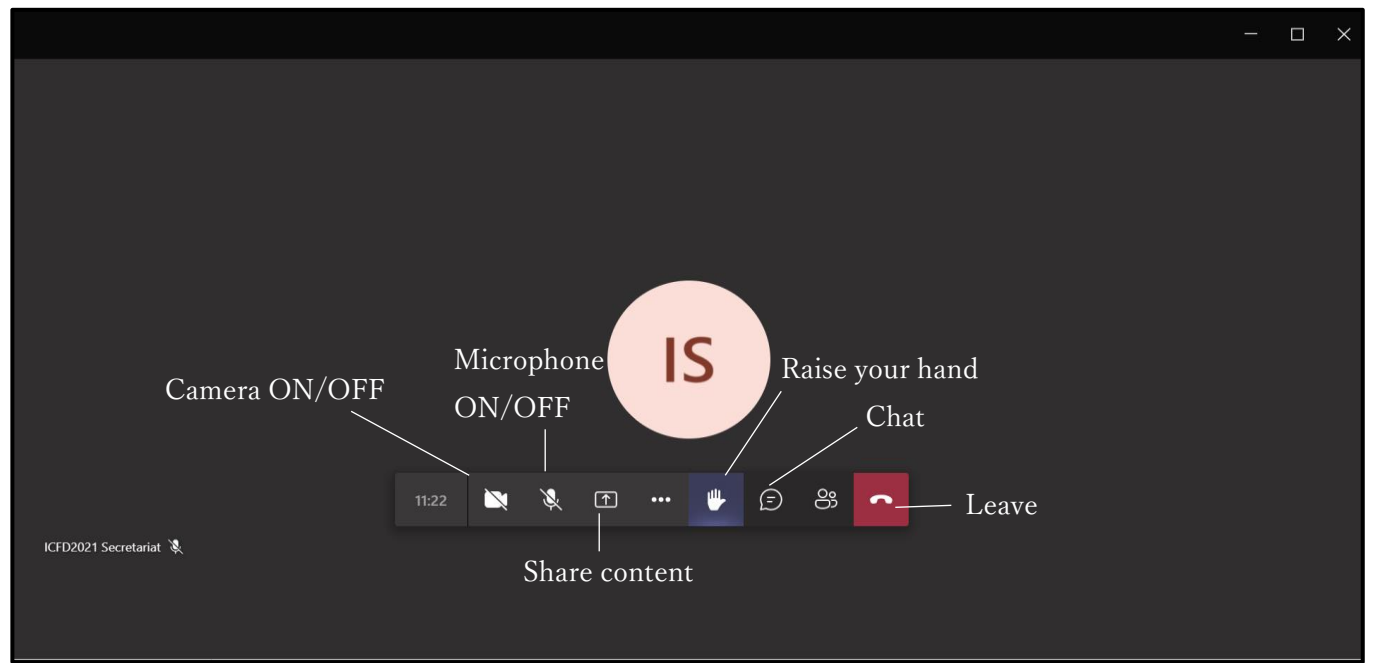

If you are not a chair/presenter, please turn off your microphone and camera during a presentation.

#### <Chair>

- ① There are two types of presentations: live presentations and pre-recorded presentations. Please check them at [http://www.ifs.tohoku.ac.jp/icfd2021/program/DETAILS.pdf.](http://www.ifs.tohoku.ac.jp/icfd2021/program/DETAILS.pdf) For a pre-recorded presentation, please instruct the room staff to play the pre-recorded video. For a live presentation, please instruct the presenter to start.
- ② In the Q&A time, the audience will raise their hand to ask questions. Then, please call on the questioner. For a pre-recorded presentation, the Q&A time will or will not be provided depending on the session organizer. The secretariat will let you know if it is or not.
- ③ Please score the presentation if you are required.

#### <Presenter>

① Please turn on your microphone and camera to start the presentation. Then, please click "Share content" to choose your screen/window to share. If you want to share sound from your computer, please toggle on "Include computer sound" as well.

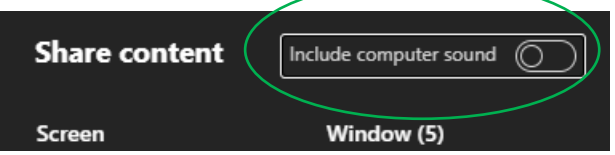

② Please click "Stop share" to end the presentation.

### <Audience>

- ① Please click "Raise your hand" to ask questions.
- ② If the chair calls on you, please turn on your microphone and camera to start the questions.
- ③ In case your microphone is not available, please write the questions in "Chat" to "All panelists and audience."
- ④ Please turn off your microphone and camera to end the questions.

 $\overline{\phantom{a}}$ 

# [Caution] It is prohibited to take audio/photos/videos of the presentation and write any link in chat.

### <On-demand broadcasting>

It is available from October 27 to November 5, 2021.

### B. MS-Live event

In the plenary lectures, the audience can ask questions only by texts by clicking the icon "?".

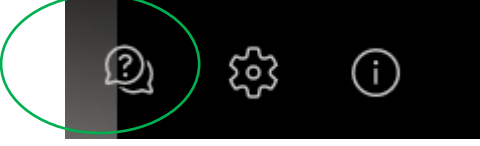

### [Caution] It is prohibited to take audio/photos/videos of the lectures.

# C. Remo

Please make an account to log in. <https://remo.co/wp-content/uploads/2020/09/Remo-Event-Guide-for-Guests-10920.pdf> (English) <https://hi.remo.co/guest-guide-jp> (Japanese)

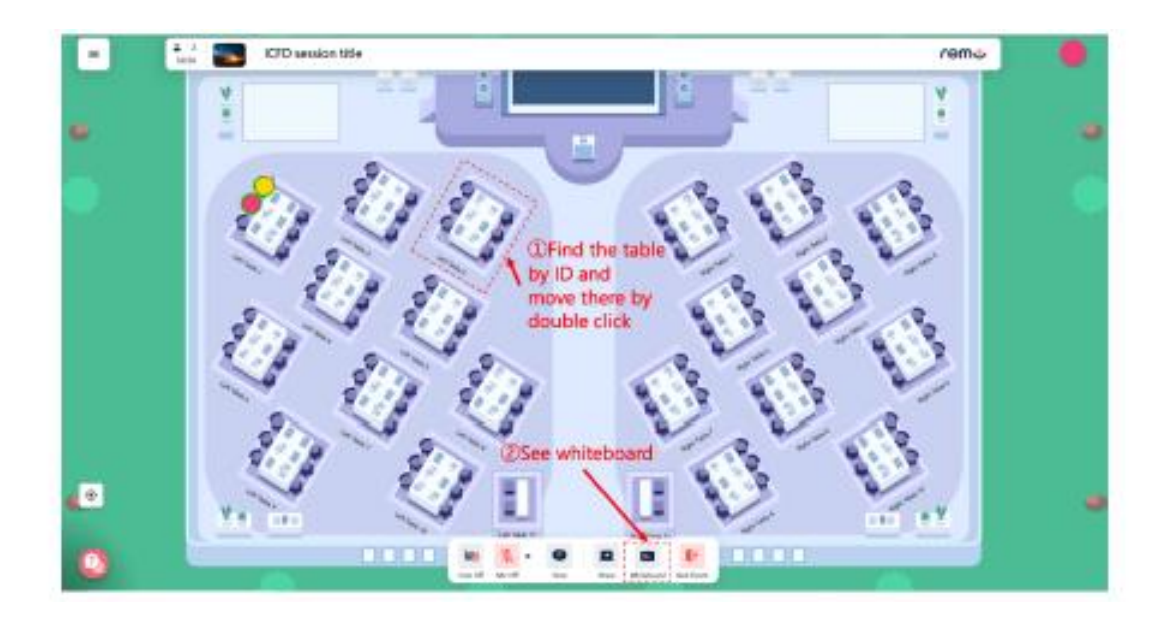

#### <Poster Session>

- ① After you log in, please find and click the table you want to join.
- ② Please click "Whiteboard" to see the posters.

### Any inquiry

ICFD2021 Secretariat Phone: +81-22-217-5301 E-mail: [icfd2021@grp.tohoku.ac.jp](mailto:icfd2021@grp.tohoku.ac.jp)